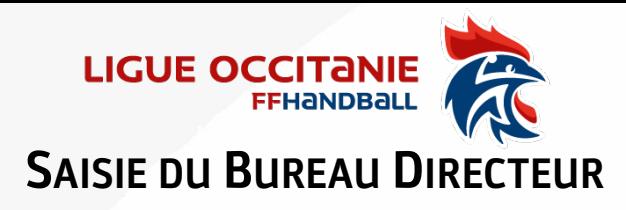

À compter de la saison 2021-2022, le Bureau Directeur de chaque structure sera remis à zéro en début de saison.

Chaque structure (Ligue / Comité / Club) doit donc le renseigner dès la bascule de la nouvelle saison. L'absence de Bureau Directeur pour un club empêchera la validation des licences.

Cliquer sur **Administratif** puis sur **Mon Club**

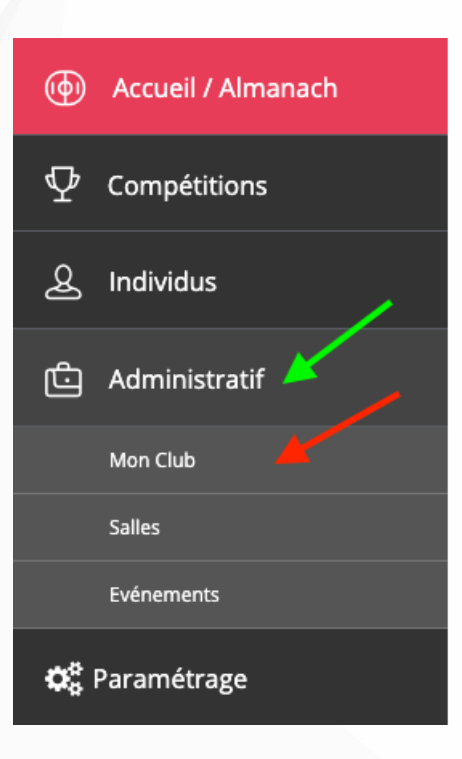

Ensuite cliquer sur **Organe** puis **Ajouter un membre**.

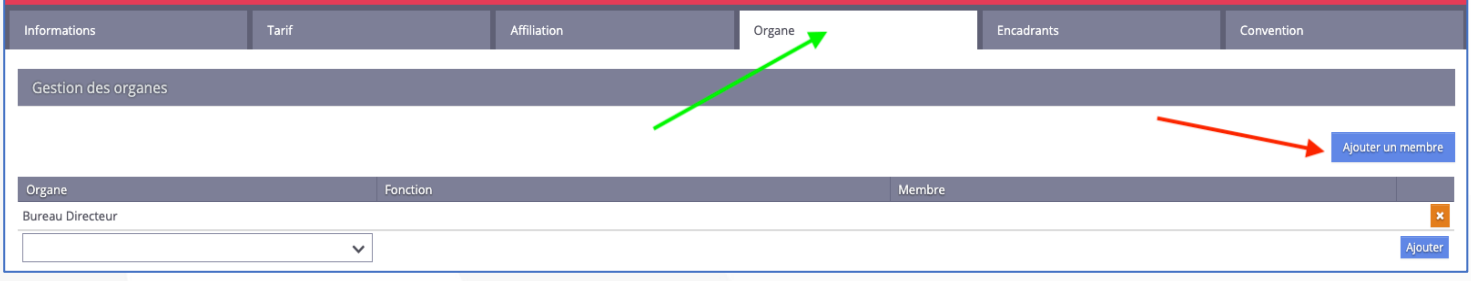

Une nouvelle fenêtre s'ouvre où il faudra renseigner :

- 1. **L'organe** (Bureau Directeur, Conseil d'Administration…)
- 2. **La Fonction** (Président, Secrétaire Général, Trésorier…)
- 3. **Le nom de famille** (les trois premières lettres suffisent mais donnent beaucoup de résultats).
- 4. Cliquer sur le **bouton** correspondant à la bonne personne, si elle n'apparait pas en première page, **naviguer** dans les suivantes pour la trouver.
- 5. **Indiquer** la date de début du mandat.

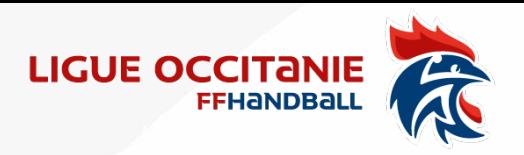

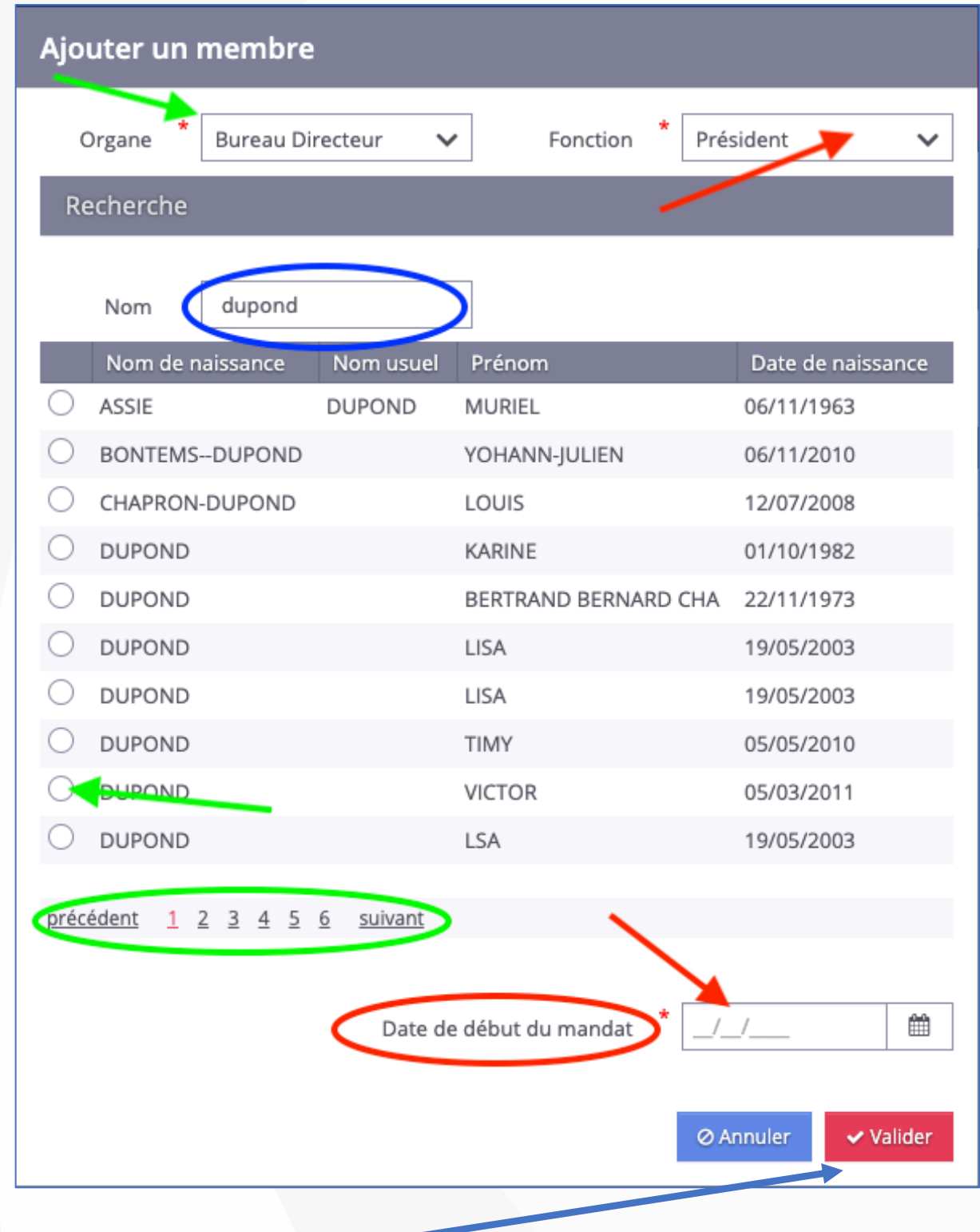

Valider en fin de saisie

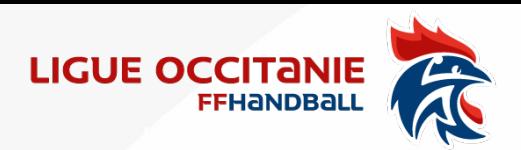

Seule la saisie du Bureau Directeur est obligatoire, mais vous pouvez également renseigner le Conseil d'Administration et chaque commission du club.

**Cliquer** sur le menu déroulant

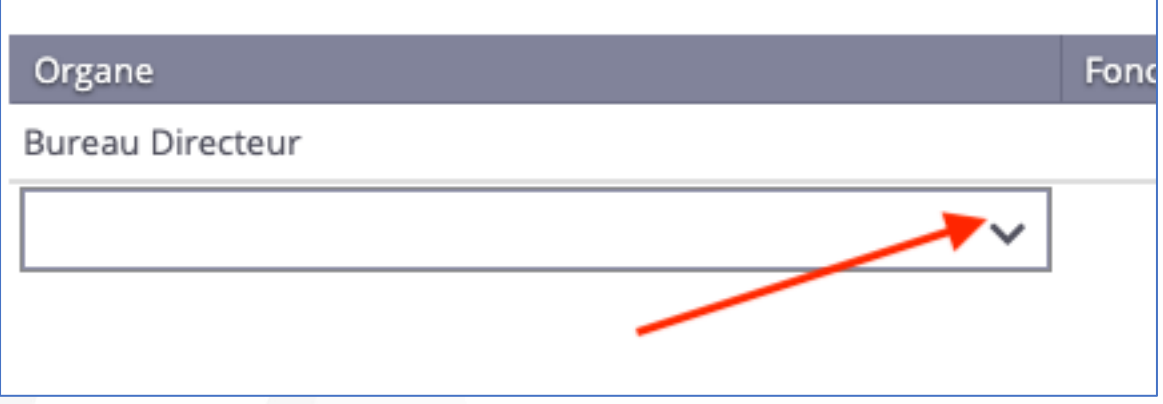

## **Choisir l'organe** que vous souhaitez renseigner puis cliquer sur **Ajouter**

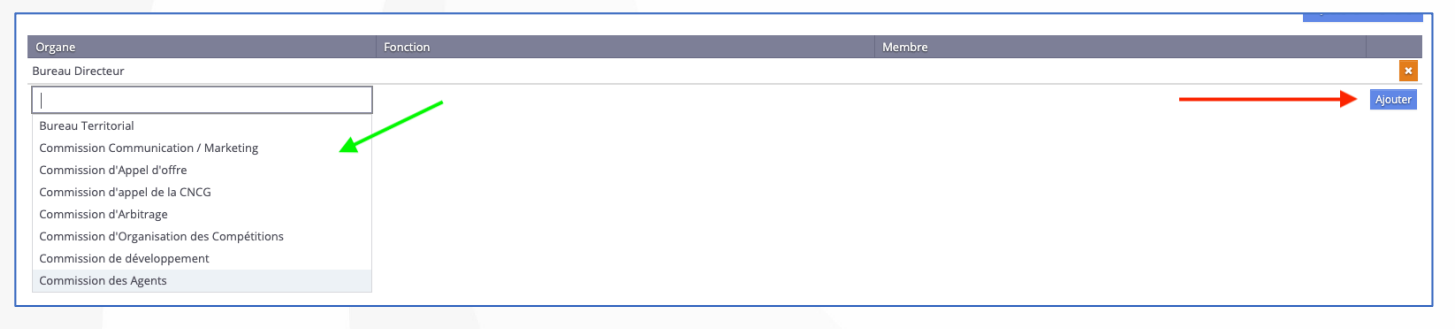

## Une fois que **l'organe apparait**, reprendre la procédure du début en cliquant sur **Ajouter un membre**

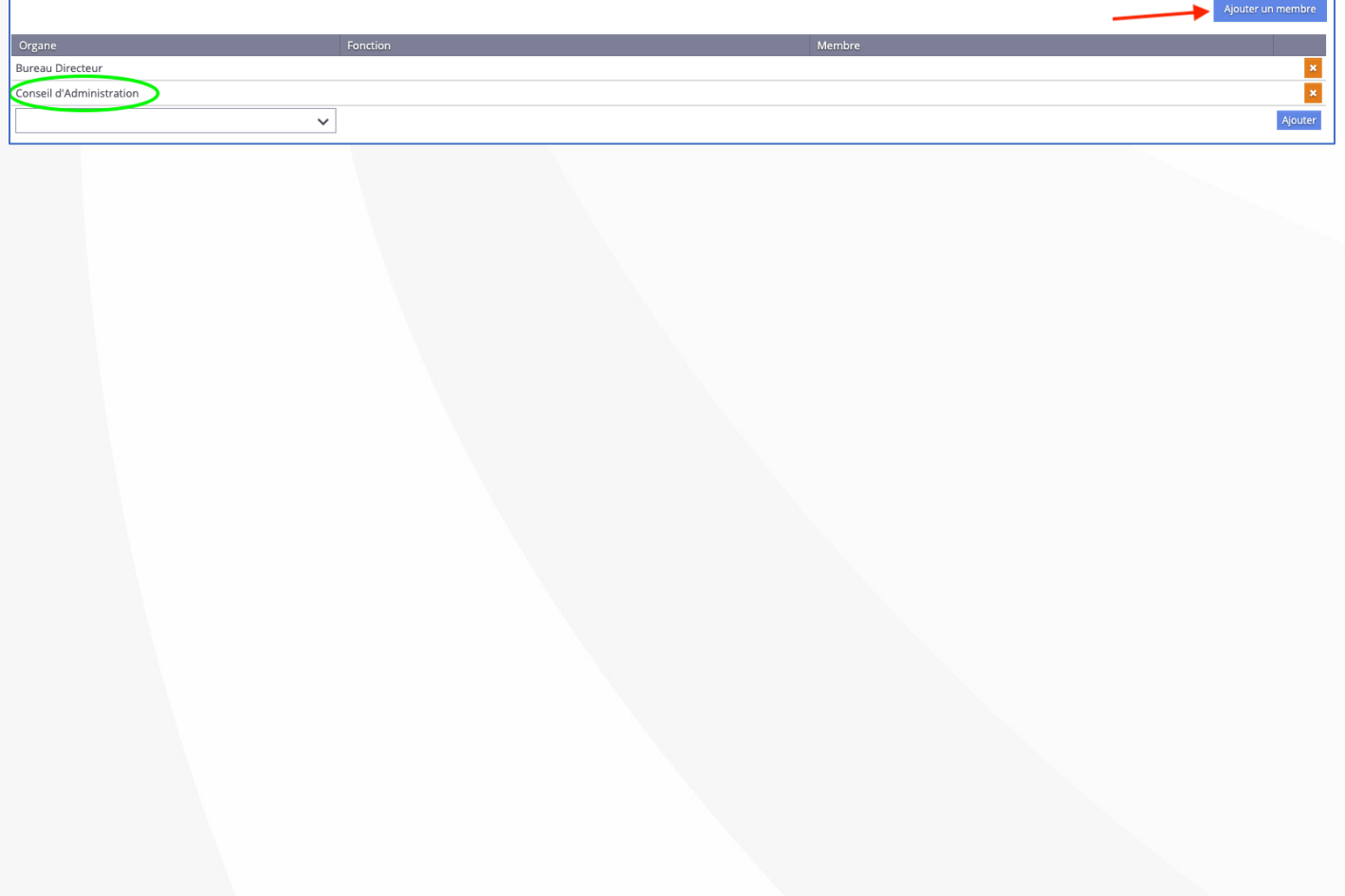